# **NDG**

# Quick Start

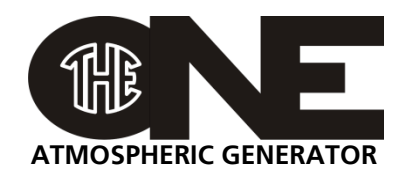

#### **Installation**

- Connect the gas inlet to a gas bottle via a flexible braided hose. The gas inlet is a 1/4" male JIC 37° flare fitting.
- Connect the fog fluid container to the fluid inlet via a 3/8" plastic tube.

Open the vent on the container.

Leave the reservoir as close as possible to the MDG *theONE.*

• Connect the data wiring if necessary. Male XLR-5 connector for DMX ( DMX512-A protocol) and RDM (ANSI E1.20 protocol). Male RJ45 connector for network( ArtNet, Pathport Protocol, Strand

Shownet, ETC Net2 eDMX, Streaming ACN, ETC Net3). Connect the power cord (100–250 VAC, 50/60 Hz, 1480 W).

 Open the gas bottle and check the gauge, on top of the generator, to make sure there is enough pressure

MIN: 690 kPa (6.9 bar) / 100 psi, MAX: 17 MPa (172 bar) / 2500 psi.

### *The MDG theONE is ready to be powered on.*

**NOTE:** At start-up, the MDG theONE tries to fill the internal reservoir. If there is not enough fog fluid, the generator will not operate.

## **Working with the keyboard (LOCAL Mode)**

- Verify the communication mode in the «INTERFACE  $\rightarrow$  COMM. ». When the «AUTO» mode is activated, the MDG *theONE* is then controlled by DMX, if there is a signal. If the DMX wire is unplugged, the control remains local.
- When the generator is manually switched to **«UNIT ON»** mode («CONTROL ▶ UNIT ▶ ON»), the program starts the heating  $cycle$  («STATUS  $\blacktriangleright$  STATE = UNIT ON») for approximately 8 minutes.

When the temperature reaches operating level («STATUS  $\triangleright$  STATE = READY»), the Automatic Purging System<sup>TM</sup> (APS<sup>TM</sup>) will be initiated («STATUS  $\blacktriangleright$  STATE = PURGE»). After the first purging cycle is completed (20 to 60 sec.), the generator is ready to produce fog («STATUS  $\triangleright$  STATE = READY»).

• The Fog / Haze mode is controlled by the menu («CONTROL  $\blacktriangleright$  MODE»).

Choosing «HAZE» switch the MDG *theONE* in a *Haze mode*, while «FOG» will switch the MDG *theONE* in a *Fog mode*. Fog / haze emission can be controlled by adjusting the working pressure of the internal reservoir («CONTROL  $\blacktriangleright$  PRES. HAZ» or «CONTROL PRES. FOG»).

• To produce Fog / Haze switch the generator to «FOG ON» mode («CONTROL ▶ FOG ▶ ON»). Depending of the mode choice («CONTROL  $\blacktriangleright$  MODE», or see «STATE  $\blacktriangleright$  MODE»), the MDG *theONE* will start to produce a haze (HAZE mode) or a fog (FOG mode), with an internal pressure defined by the working mode pressure.

The MDG **theONE** will produce fog as long as the control parameters are within specifications, the liquid reservoir filled and the gas bottles pressurized.

If a critical problem occurs, the fog generator automatically shuts down, and displays an error message in the **Status Menu** while the LDC Screen will flash**.**

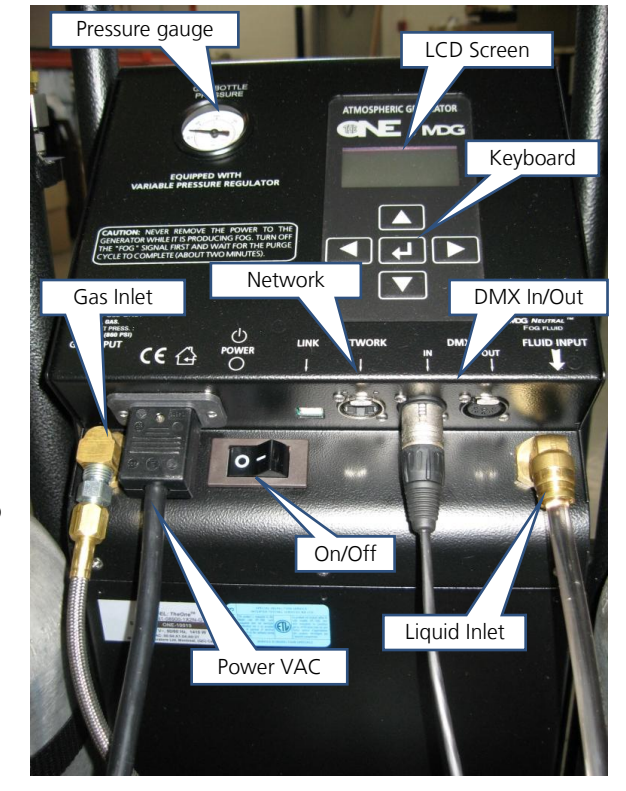

#### **Working with DMX/RDM Control (DMX Mode)**

- Connect a DMX line to DMX In connector ( Male XLR-5 connector).
- Select the communication mode in the «INTERFACE  $\rightarrow$  COMM. ». When the «AUTO» mode is activated, the MDG *theONE* is then controlled by DMX, if there is a signal.
- $\bullet$  Set the DMX Start Address in the Interface Menu («INTERFACE  $\bullet$  COMM.  $\bullet$  DMX ADDR»), and choose any value between 1 and 508 (508+5 = 512, last DMX channel).

*The DMX Start Address can be reassigned via a RDM control.*

The Interface uses five (5) DMX channels:

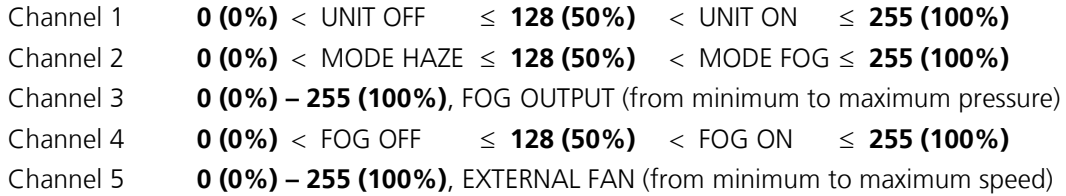

#### **Working with Network Control (Network Mode)**

The network interface, developed by *Pathway Connectivity Solutions*, supports all major Ethernet protocols. If you don't have a control program, install *Pathport Manager* (5 or above) by downloading the latest build from **www.pathwayconnect.com**.

- Reset the IP address on your computer to 10.0.0.1 with a subnet mask of **255.0.0.0**. If the computer uses a wireless card, disable it and turn the transmitter off.
- Connect to the *MDG theONE* via an Ethernet switch, using a standard Ethernet cable.
- Switch the control mode to Ethernet  $(\kappa$ INTERFACE  $\blacktriangleright$  COMM.  $\blacktriangleright$  ETHERNET»).
- Start *Pathport Manager* 5 by clicking on «PathportManager5.jar».

The important properties are:

• Node Properties

**Embedded RDM ID** is the RMD device ID. If this ID is different to the ID of the MDG theONE, the Generator Status field will display « OFFLINE». Modify this field to match both devices ID.

**Generator Status** is a summary of the status of the fog generator, including the fail status.

Port Properties

The Universe Name can be assigned in the field **Patch Name.**

The **Universe Number** cannot be changed in that pane. It must be changed only in DMX Patch.

The **DMX Start Address** defines the first DMX channel. The user can assign it either on the fog generator or in this pane.

DMX Patch

To change **Universe** selects the new Universe.

Press *Send* button when you want to update the MDG theONE

*… For further details, please read the User Guide.*

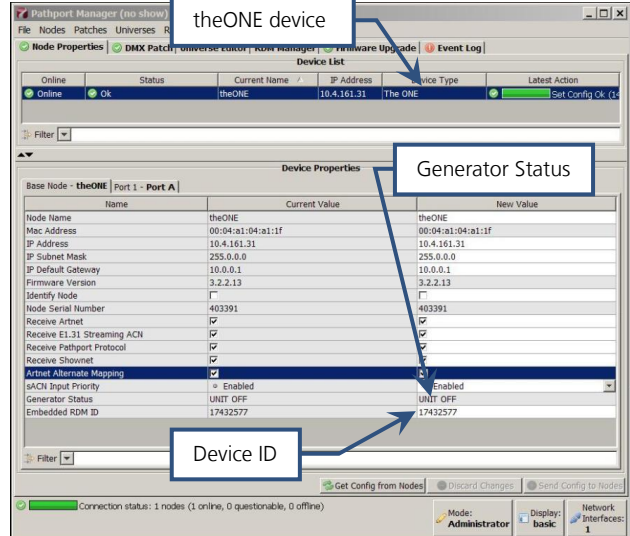